## **How to create a Facebook group for your class**

Facebook groups look, feel, and function like the rest of the social network. But unlike most of the site, they are private spaces with content hidden from anyone who isn't a member. That makes them a good place to share content and build a community for your class. Here are the steps you'll take.

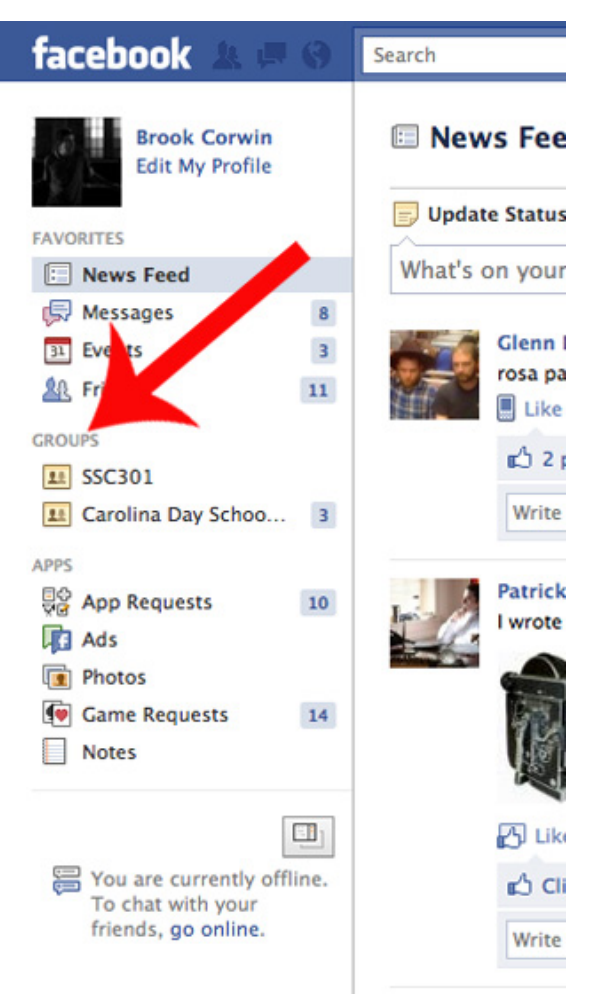

From your Facebook home page, click on "groups" located in the left-hand navigation. This is where you see the links to all groups where you're a member. Students will see the link to the class group here as well after they join.

The number next to each group is the total of un-viewed updates. In the screenshot above, I checked the SSC301 group recently, so there are no updates. But I haven't been to the Carolina Day School group in a week, so there are 3 updates there I haven't viewed.

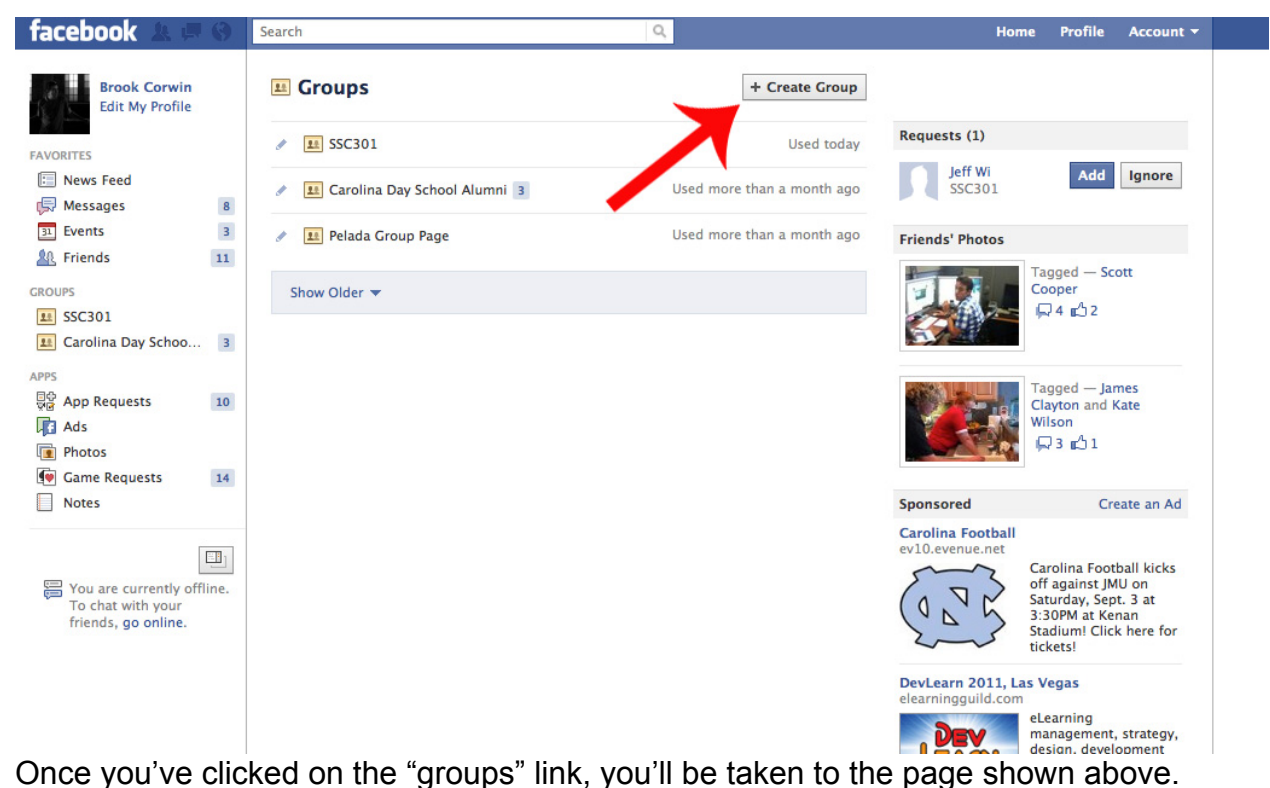

Click "create group." This will open up the following window.

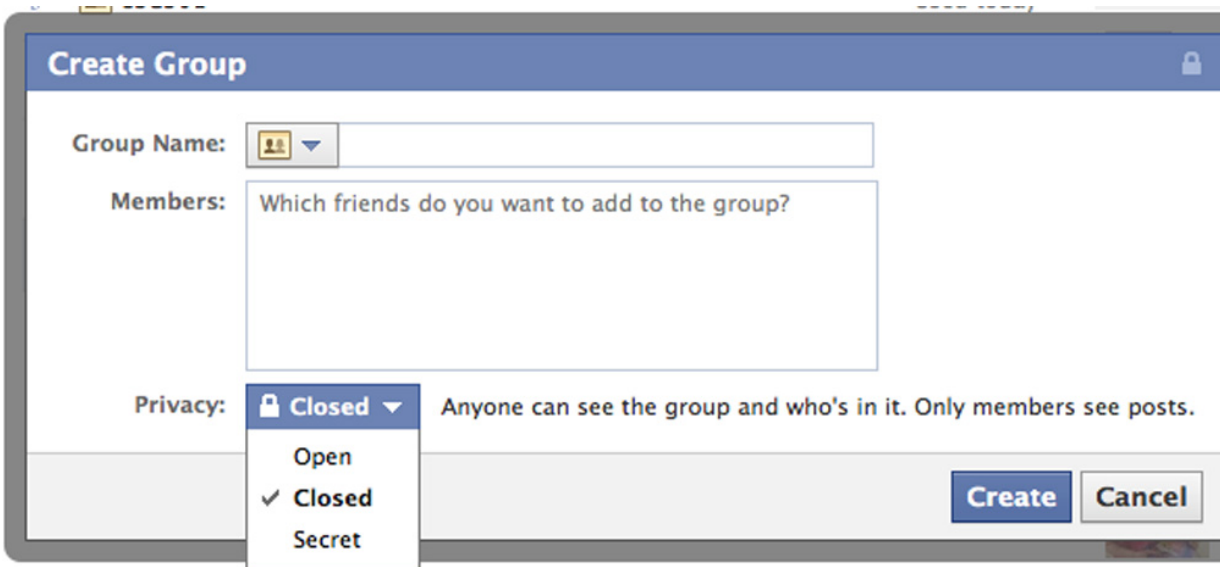

Here you will name the group and select a privacy setting. If you make the group "secret," students won't be able to find the group without becoming friends with you on Facebook. Set the group to "closed" and students who are not your friends will still be able to find the group and join. You'll need to add someone who is a Facebook friend in order to create the group, but once it's created you can always delete them later.

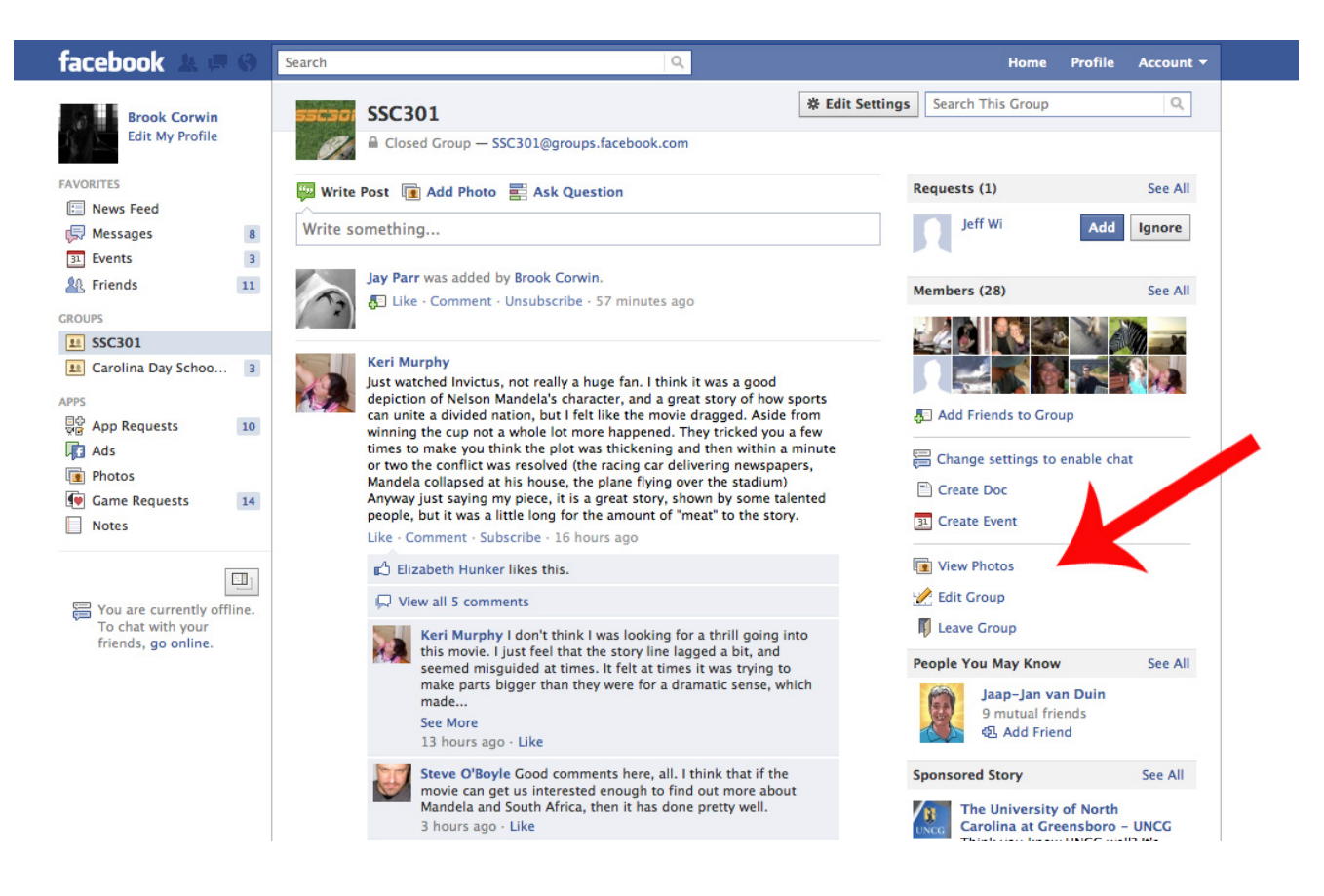

Once the group is established, you'll be able to edit its settings using the links on the right. Select "see all" next to the "members" section if you need to delete members or give a member administrative privileges. Only administrators can change the settings on a group, add new members, or delete posts that are not their own.

To get your students enrolled, copy and paste the URL to share with each student. When students click on that link, they'll see the group name and photo. If they click on "request to join" in the upper right corner, group administrators will be notified and can then add the student to the group.

## **Some things to remember about Facebook groups.**

- Facebook groups function the same as normal Facebook pages. Students can post, comment, "like," share links, and upload photos and videos just the same as they would on their personal Facebook page.
- Joining a Facebook group does not make you Facebook friends with any other member. Students will only be able to see the personal information that other members have chosen to keep open for the general public.
- Once a student is enrolled, the group will automatically appear in the "groups" section on the left-hand side of their Facebook home page. This will enable them to quickly see the group page whenever they log into Facebook